# Android-**paзpaботка:** как начать, лучшие практики и интересные фишки

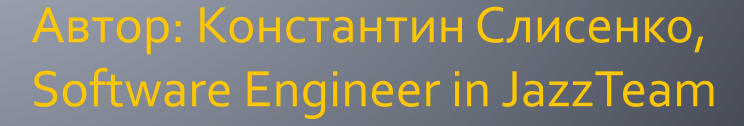

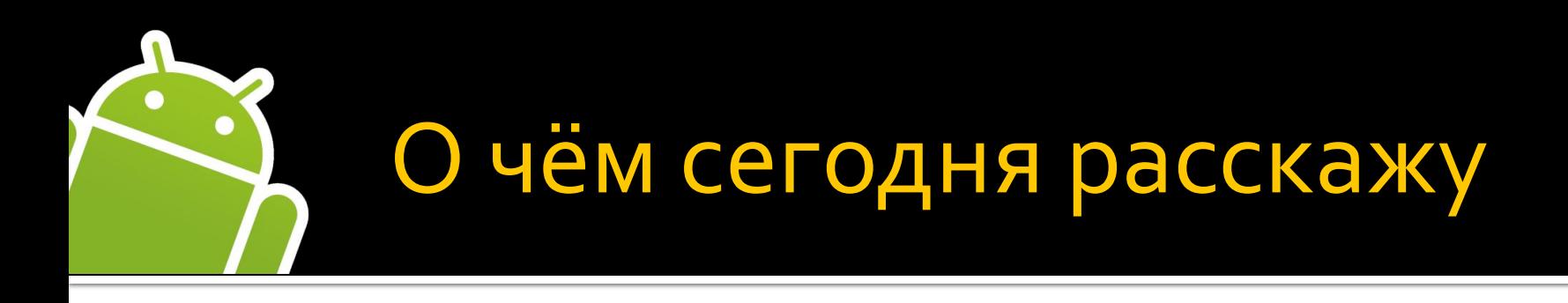

- Splash activity
- Uncaught exception handling + logging
- Кастомизация билд-системы android-проекта
- Автоматизированное UI-тестирование (Selenium like)
- Декомпиляция apk-файлов
- Начинающим разработчикам

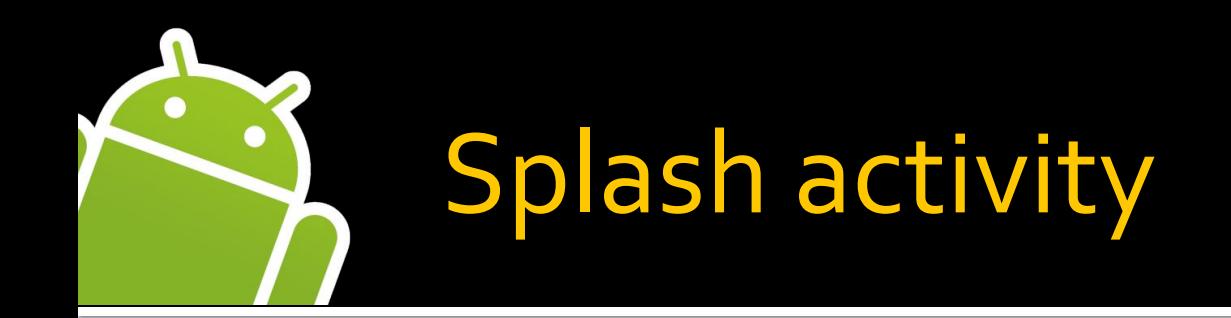

# Задача

при запуске приложения загрузить какие-либо данные с сервера, либо синхронизироваться с cepsepom

Splash activity

входная точка приложения, выполняет эти операции, потом переходим на главный скрин приложения

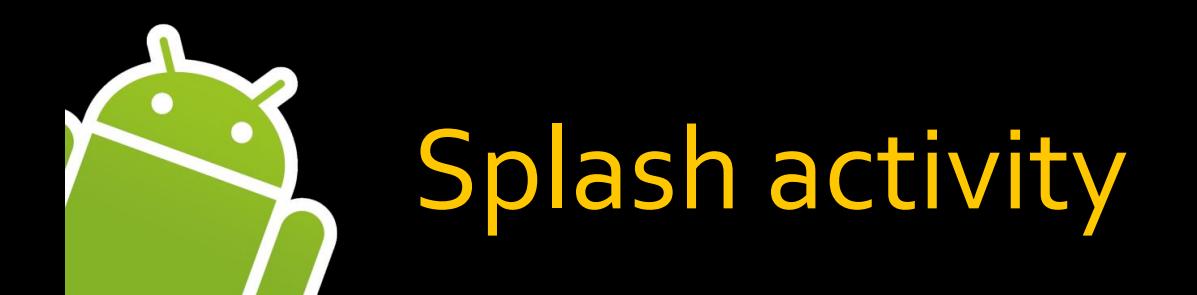

}

```
public class Splash extends GenericActivity {
    @Override
    public void onCreate() {
         // Можем показывать пользователю картинку либо progress bar пока идёт загрузка
          setContentView(R.layout.splash);
          new AsyncTask<Void, Void, Void> () {
        @Override
        protected void doInBackground() {
             synchronizeWithServer();
             loadData();
            // Из AsyncTask можно обновлять UI с помощью
             // publishProgress(int progress); 
      }
        @Override
        protected void onPostExecute() {
           // После выполнения синхронизации запускаем
           // главный скрин приложения
            startActivity(MainActivity.class);
        }
          }.execute();
    }
```
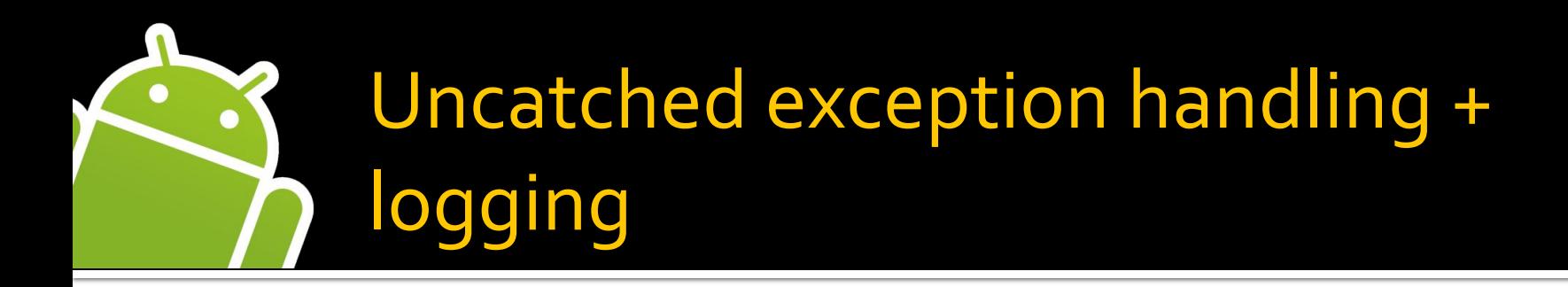

### Логирование в файл во время работы приложения

## Обработчик для uncaught исключений. Отправка e-mail с логами при возникновении исключения. Удобно для отладки.

Thread.setDefaultUncaughtExceptionHandler(new DebugExceptionHandler());

```
public class DebugExceptionHandler implements UncaughtExceptionHandler {
     @Override
     public void uncaughtException(Thread thread, Throwable throwable) 
\{// Логируем ошибку, пишем в лог-файл
         Logger.e(getClass(), getStackTrace(throwable));
        // Отправляем отчёт на почту
         Logger.sendReport();
        // Удаляем log-файл
        Logger.clear();
 }
}
```
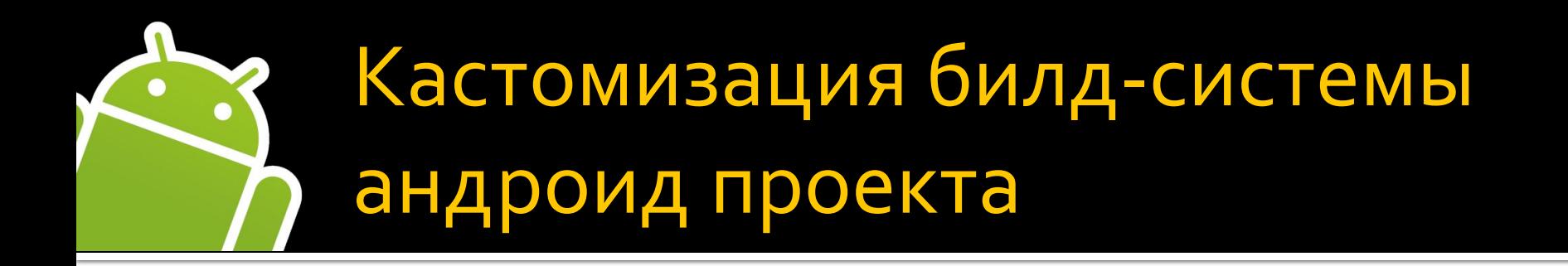

### Задача

приложение с большим объёмом графики, нужна поддержка устройств с различными разрешениями, для которых много графики различается

#### Версии

320x240, 480x320, 800x480, 1024x600 (android 2 и 3), 1280x768 (android 2 и 3)

Объём графики: 4 Мб для каждой версии Общая графика: 1.5 Мб Графика для каждого разрешения: 2.5 Мб

#### Итого: 19 Мб!

в основном не нужная пользователю графика пользователь не захочет скачивать приложения из-за большого объёма

При добавлении новых разрешений устройств, объём приложения будет только расти

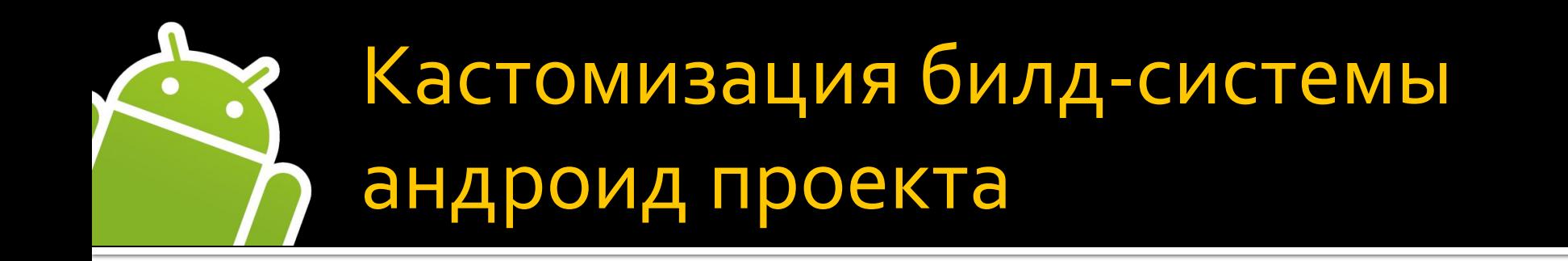

## Решение

отдельная apk для каждого разрешения только со своей графикой

### Реализация

Сборка приложения ant-скриптом с подставлением нужной графики, bat-файл для сборки семи apk

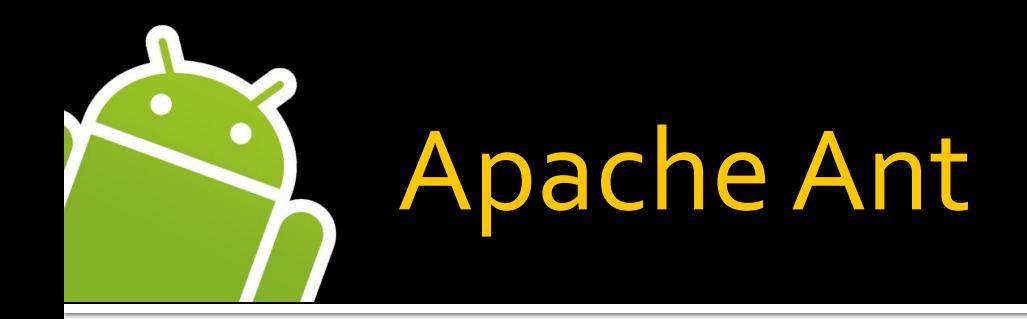

Утилита для автоматизации сборки приложений (аналог утилиты make в UNIX)

Процесс сборки описывается в XML-файле build.xml

http://ant.apache.org/

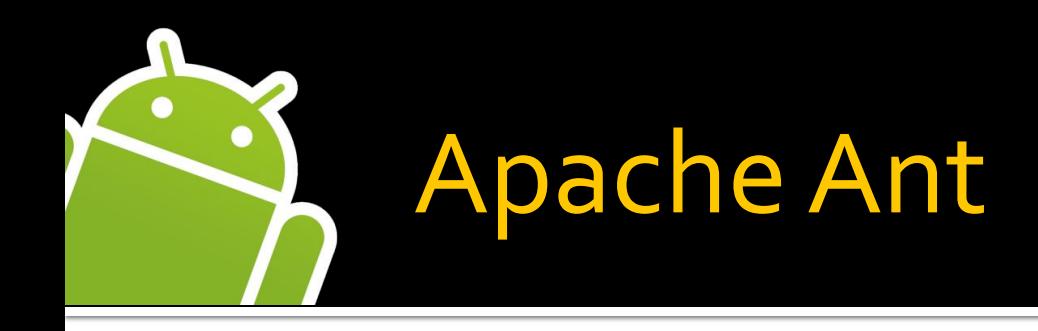

# Targets (функции)

- Откомпилировать весь проект, очистить временные файлы, ...
- Между ними можно устанавливать зависимости

Tasks (элементарные действия)

- javac откомпилировать java-код
- сору скопировать файлы
- delete удалить файлы
- ехес вызвать программу и т.д.

# Пример Ant сценария

 **<?xml** version="1.0"**?> <project** default="build" basedir="."**> <property** name="src.dir" location="\${basedir}/src"**/> <property** name="res.dir" location="\${basedir}/res"**/> <property** name="classes.dir" location="\${basedir}/classes"**/> <property** name="dst.dir" location="\${basedir}/build"**/> <property** name="jar.name" location="application"**/>**

```
 <target name="build" depends="clean" description="Builds the application">
  <mkdir dir="${dst.dir}"/>
  <mkdir dir="${classes.dir}"/>
```
**<javac** srcdir="\${src.dir}« destdir="\${classes.dir}" debug="false« deprecation="true« optimize="true" **></javac>**

```
 <copy todir="${classes.dir}">
  <fileset dir="${src.dir}" includes="**/*.*" excludes="**/*.java"/>
 </copy>
```

```
 <jar jarfile="${dst.dir}/${jar.name}.jar">
   <fileset dir="${classes.dir}"/>
 </jar>
```

```
 </target>
```

```
 <target name="clean" description="Removes all temporary files">
    <delete dir="${classes.dir}"/>
    <delete dir="${dst.dir}"/>
  </target>
</project>
```
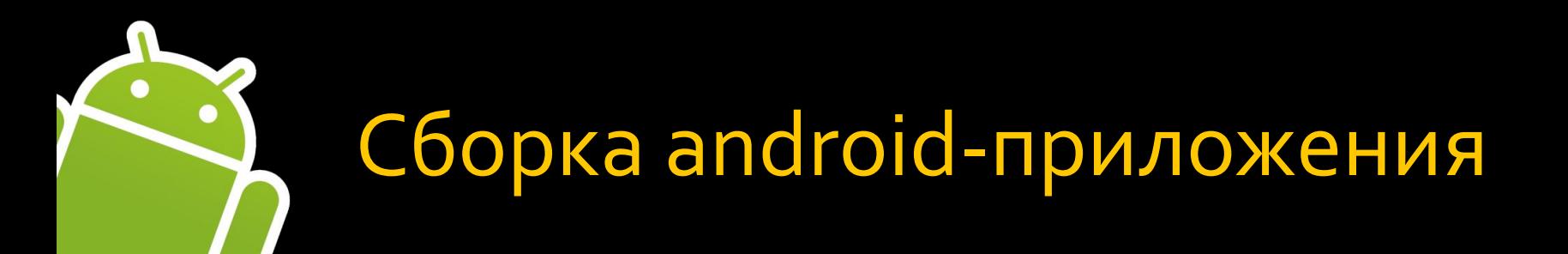

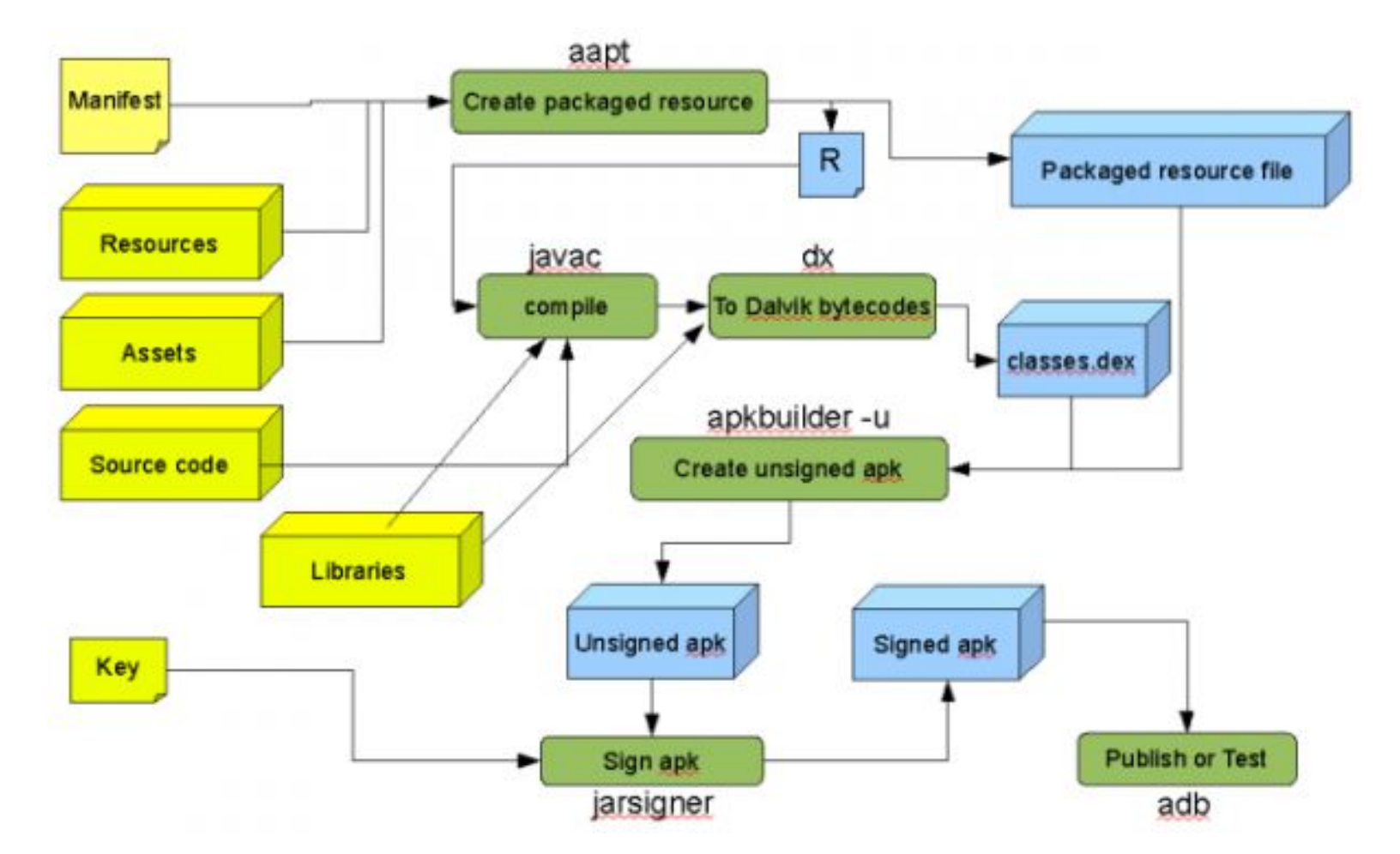

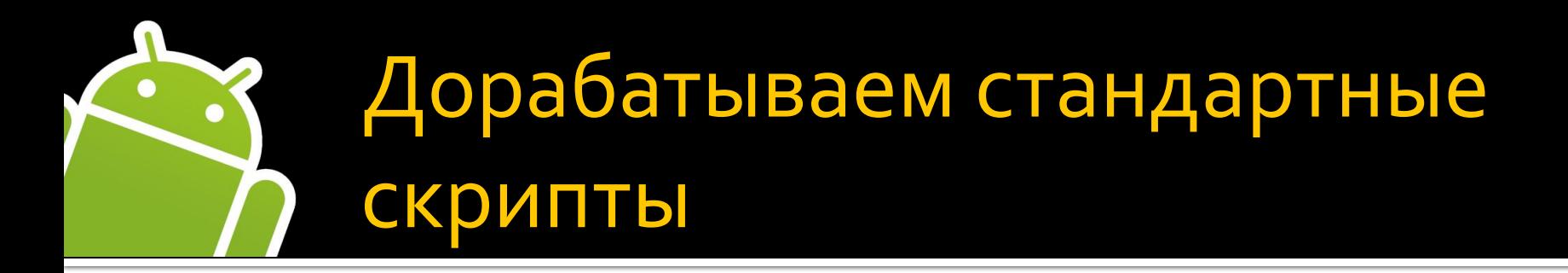

Скрипты находятся в папке с SDK …/Android/android-sdk/tools/ant

### Типы скриптов:

- main\_rules (приложения)
- test\_rules (тестовые проекты)
- lib rules (библиотеки)

### Targets, которые можно переопределить

- -pre-build (перед началом сборки)
- -pre-compile
- -post-compile

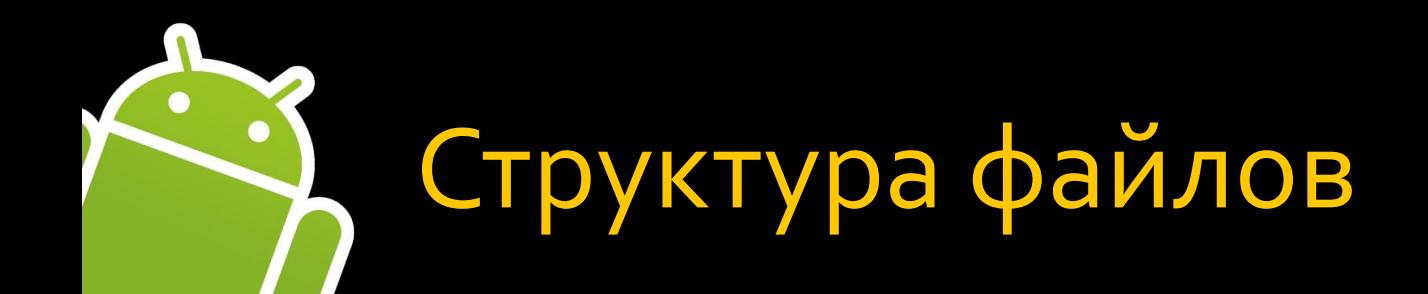

MyAndroidApplication *landroid2* /res\_320X240 /drawable /values /res\_480x320 /res\_800x480 /res\_1024X700 /res\_1280x768 /src /assets  $/bin$ /build /gen  $\sqrt{src}$ /res /drawable /values  $\mathcal{U}$ ib AndroidManifest.xml build.xml

#### Скрипт копирует содержимое res\_320x240 в res и выполняет сборку приложения

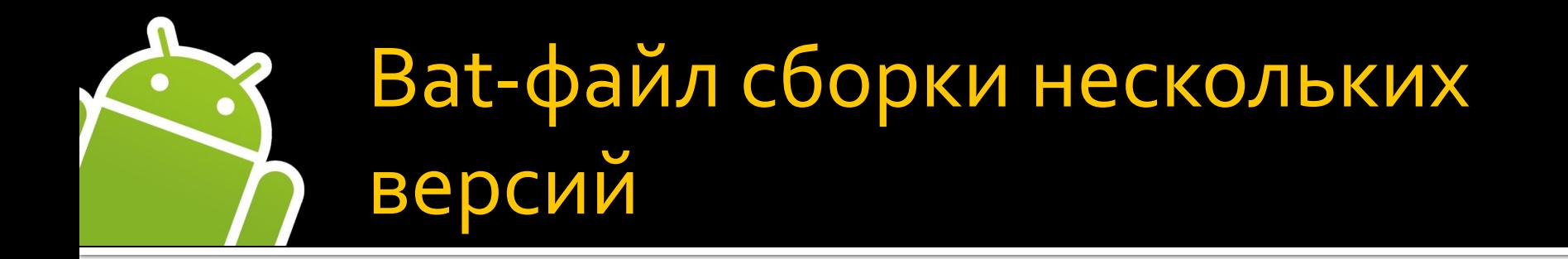

 call ant release -Dresolution.current=320x240 -Dsdk.current=android2 call ant release -Dresolution.current=480x320 -Dsdk.current=android2 call ant release -Dresolution.current=800x480 -Dsdk.current=android2 call ant release -Dresolution.current=1024x600 -Dsdk.current=android2 call ant release -Dresolution.current=1280x768 -Dsdk.current=android2 call ant release -Dresolution.current=1024x600 -Dsdk.current=android3 call ant release -Dresolution.current=1280x768 -Dsdk.current=android3

Собираются семь арк-файлов за один запуск!

# **Автоматизированное** UI-тестирование андроид-приложений

# Robotium

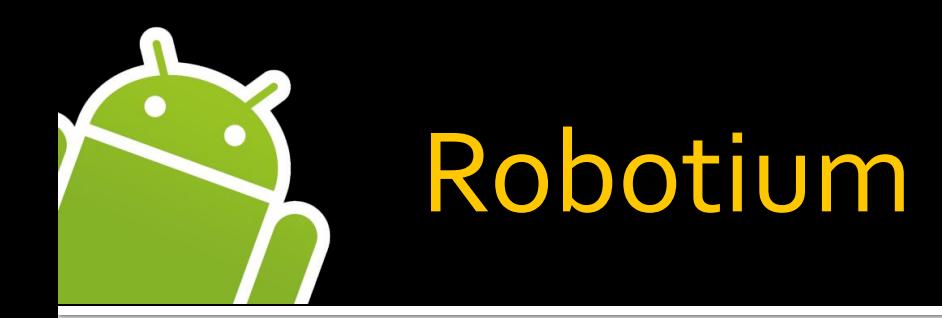

■ Как Selenium, только для Android • Пишем тест-кейсы, фреймворк прокликивает приложение **• Не обязательно иметь исходный код** приложения, достаточно apk

http://code.google.com/p/robotium

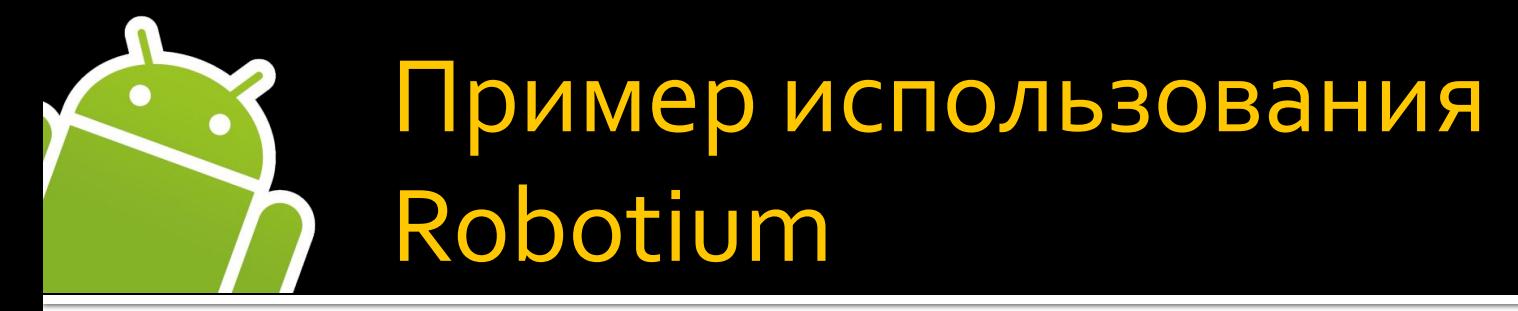

public class MyApplicationUITest extends ActivityInstrumentationTestCase2<MyActivity> { private Solo solo; public NotePadTest() { super("com.mycompany.myapp.activity", MyActivity.class); }

```
public void setUp() throws Exception {
solo = new Solo(getInstrumentation(), getActivity());
}
```
#### **// ТȄȃ ȀǹшǶǽ ȃǶȂǿвыǶ ǽǶȃǿǵы**

}

```
@Override
public void tearDown() throws Exception {
try {
      //Robotium will finish all the activities that have been opened
      solo.finalize(); 
} catch (Throwable e) {
      e.printStackTrace();
}
getActivity().finish();
super.tearDown();
}
```
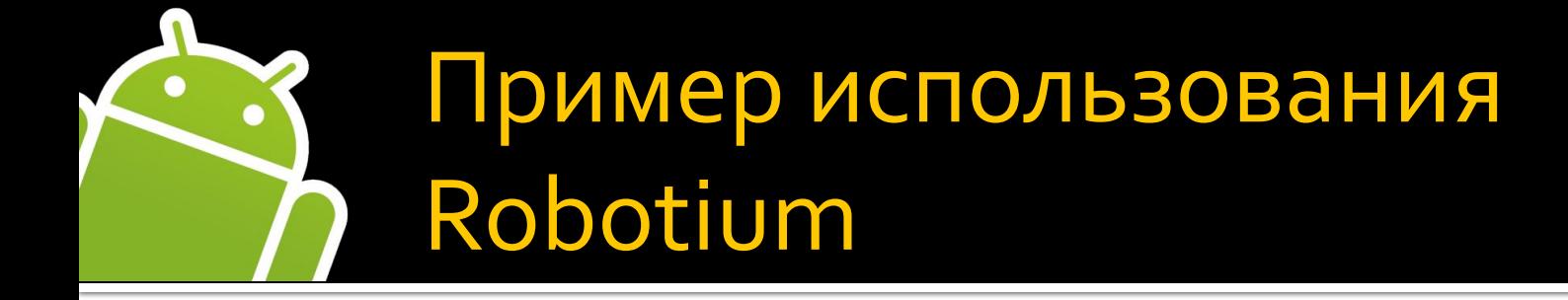

## Пример тестового метода

@Smoke public void testAddNote() throws Exception { // Go to help page ImageView navigation = (ImageView) solo.getView(R.id.view\_navigation); // View about screen solo.clickOnView(navigation); solo.assertCurrentActivity("help", HelpActivity.class);

// Return from help to main screen TextView title = (TextView) solo.getView(R.id.view\_navigation\_title); solo.clickOnView(title);

```
solo.assertCurrentActivity("MyActivity", MyActivity.class); 
}
```
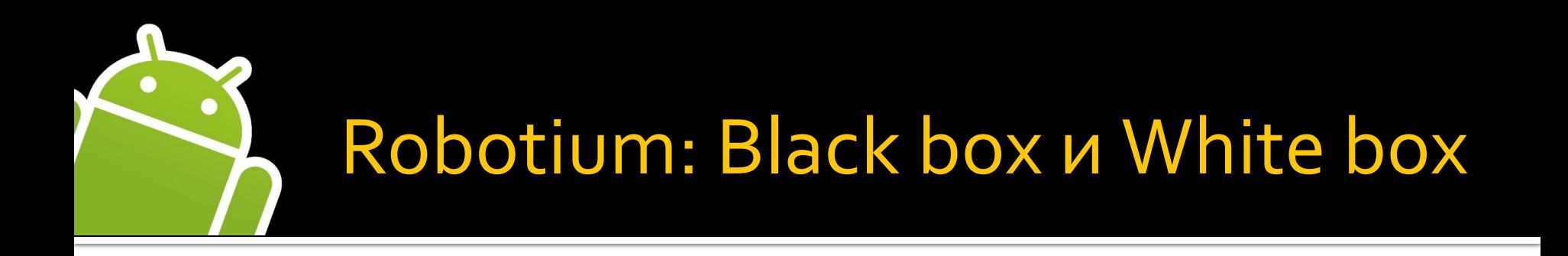

# Black box

• не знаем кода приложения и id элементов интерфейса

# White box

- есть исходный код, знаем id элементов пользовательского интерфейса
- сложней, если id меняются
- больше возможностей

# Robotium: основные методы

- assertCurrentActivity(String message, Class expected)
- clickLongOnScreen(int x, int y)
- clickOnScreen(int x, int y)
- ◼ ArrayList<Activity> getAllOpenedActivities()
- $\blacksquare$  sleep(int time)
- clickOnView(View view)
- enterText(EditText editText, String text)
- В документации ещё много интересных штук!
- drag(float fromX, float toX, float fromY, float toY, int stepCount)

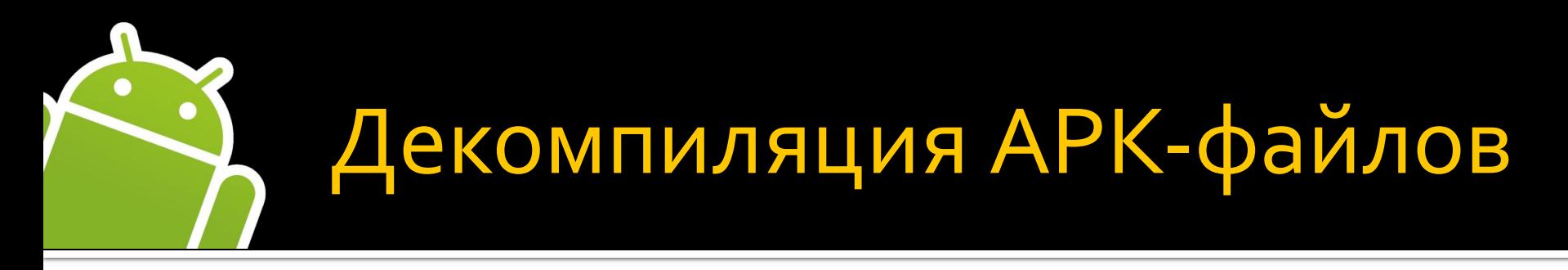

Хочу посмотреть, как у них сделано...

- 1. Распаковываем арк-файл обычным winrar-ом classes.dex, xml: binary, картинки
- 2. Декомпилируем classes.dex dex2jar (open source) http://code.google.com/p/dex2jar
- 3. Просмотр jar-файлов JDGui (open source) http://code.google.com/p/android-apktool/
- 4. Декомпиляция xml-файлов Apktool (open source) http://code.google.com/p/android-apktool/

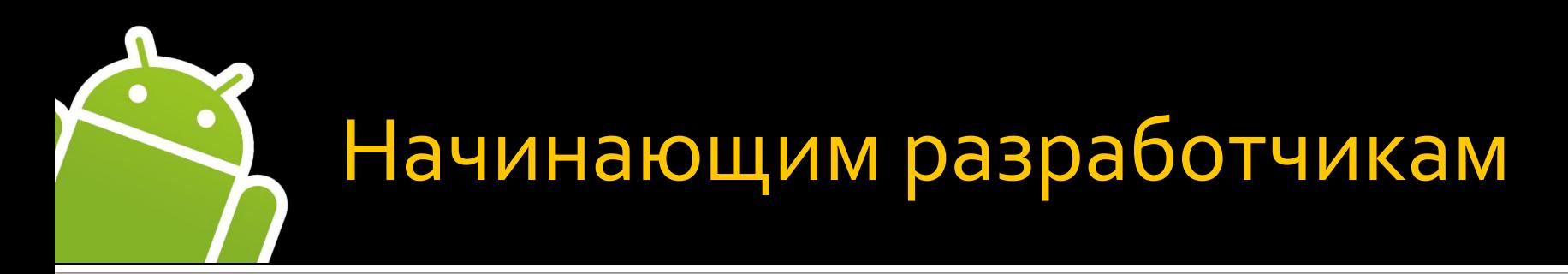

### Enviroment

Android SDK, Eclipse + ADT plug-in, драйвера на телефон

#### Что почитать

developer.android.com – туториалы, документация vogella.de/android.html – хорошие туториалы stackoverflow.com – часто пользуюсь этим сайтом

#### Базовые понятия

Activity, Intent, layouts (LinearLayout, RelativeLayout) работа с ресурсами (string, dimen, images, layouts) AndroidManifest.xml

### Core Java

ООП, паттерны проектирования, unit-тестирование (JUnit 3,4)

## **Девайс** или эмулятор

# Вопросы?

Константин Слисенко, Software Engineer in JazzTeam

# Спасибо за внимание!

# kslisenko@gmail.com konstantin@jazzteam.org

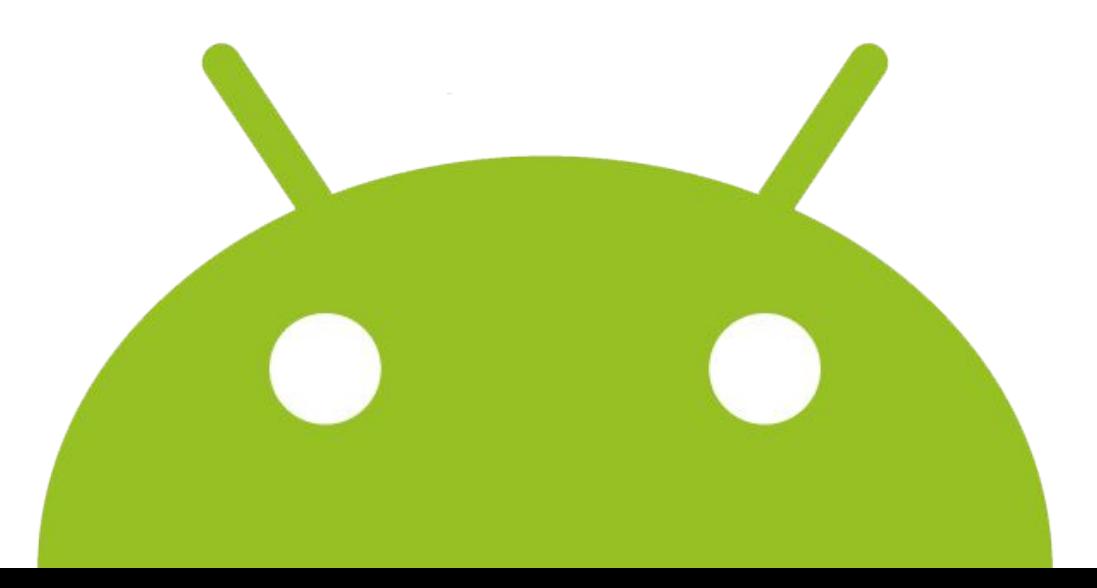